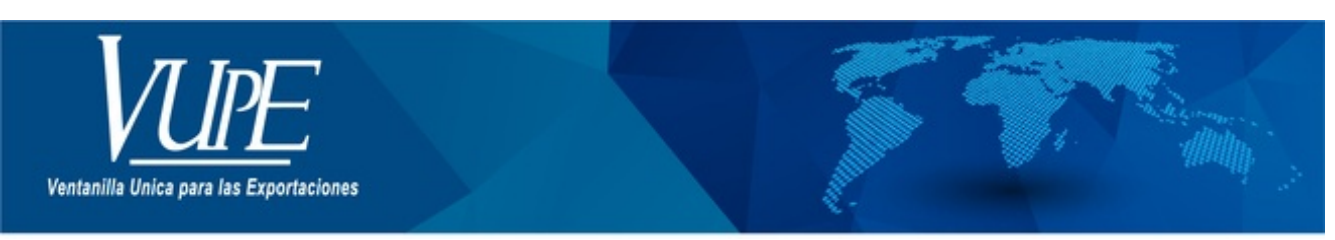

CÓDIGO: VUPE-GD-AA-I-014

**VERSIÓN: 001** 

# GUIA DE USUARIO CAMARA DE COMERCIO ANULACIÓN Y RECERTIFICACIÓN DE CERTIFICADO

# **1. DESCRIPCIÓN**

Esta opción se utiliza cuando por alguna razón se necesite anular el certificado de origen ya emitido y se desee emitirlo nuevamente, los pasos a seguir son los siguientes.

### **PASO 1:**

Enviar correo electrónico solicitando la anulación y explicando el motivo de la solicitud a los correos **[vupe@ccg.gt](mailto:vupe@ccg.gt)** y **[ventanilla@ccg.gt](mailto:ventanilla@ccg.gt)**.

#### **PASO 2:**

Seleccionar el Deprex o Fauca aprobado del cual se generó el primer certificado emitido y seleccionar "Crear Certificado".

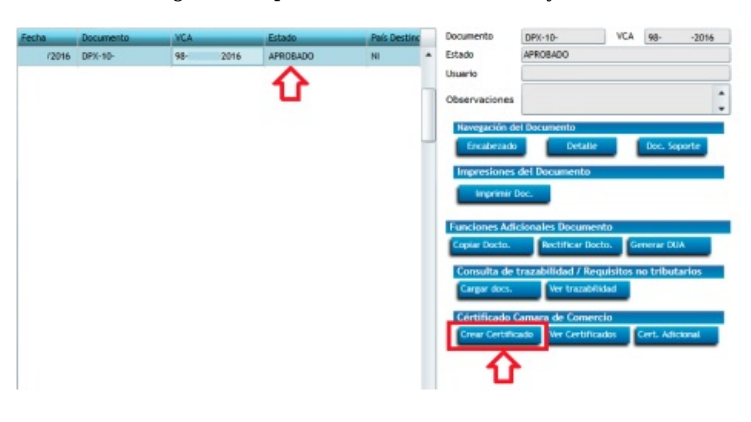

### **PASO 3:**

En el tipo de certificado que se emitirá deberá seleccionar "Rectificación", llenar los datos de la solicitud y luego "Siguiente".

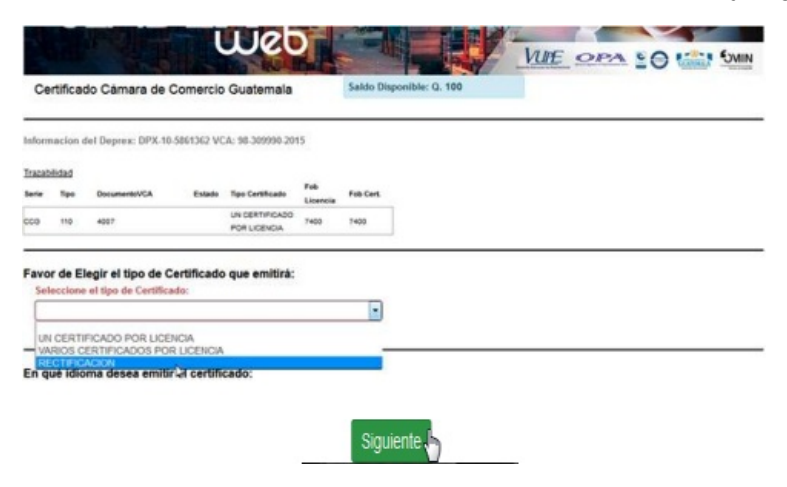

## **PASO 4:**

Deberá generar el certificado nuevamente con información de transporte, marcas, etc. y adjuntar la factura comercial para enviarlo a revisión y aprobación.

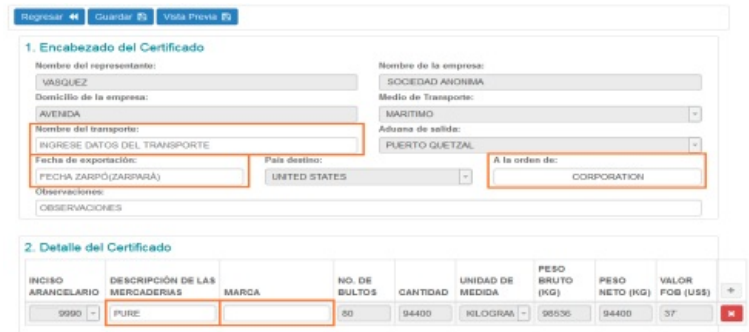

**NOTA:** Si el certificado anterior asociado al documento de exportación no se encuentra anulado el sistema no le permitirá realizar el nuevo certificado a través de la opción "Rectificación".

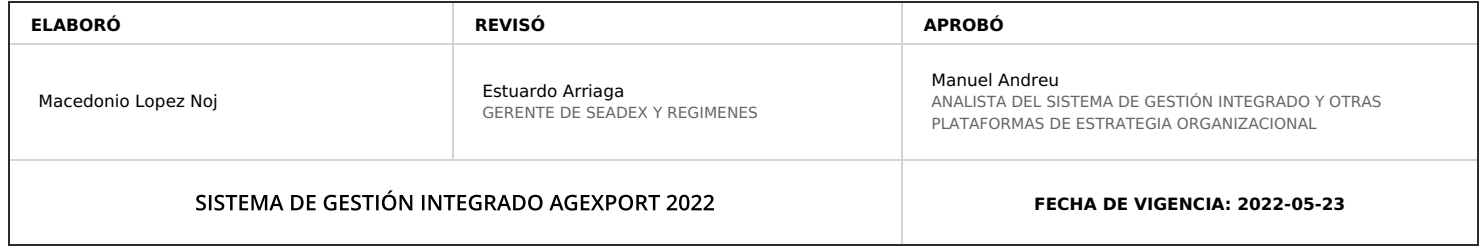

# **HACEMOS DE GUATEMALA UN PAÍS EXPORTADOR**

Paola Salguero @ 2022-07-28, 16:53:23